# **pgcli Documentation**

*Release stable*

May 07, 2015

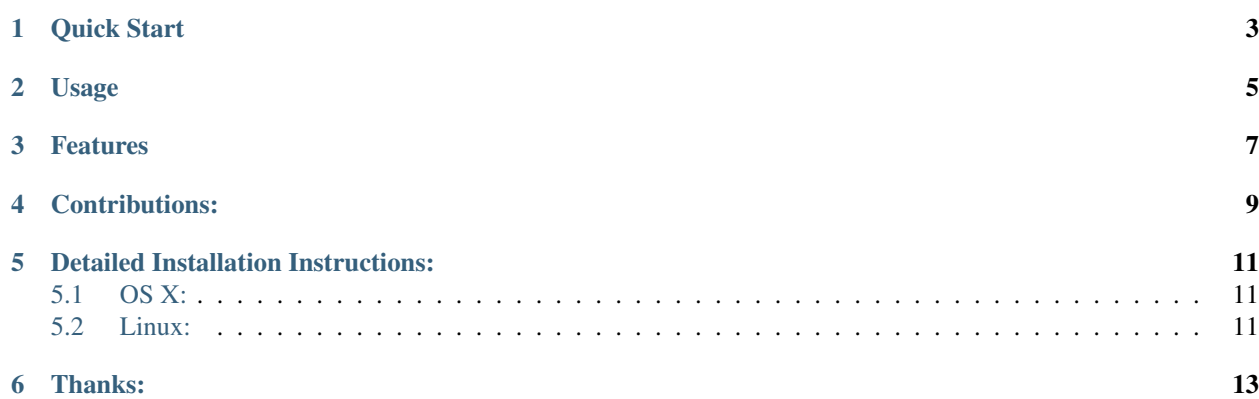

stayupdated\_test> INSERT INTO goose\_db\_version admins cpes goose\_db\_version packages users stayupdated\_test> \d Schema I Name I Type I Owner public **I** admins l table I amjith public I table l amjith I cpes public | goose\_db\_version I table l amjith public I goose\_db\_version\_id\_seq I sequence I amjith public I packages I table l amjith public l packages\_id\_seq I sequence I amjith public I users I table l amjith public l users\_id\_seq I sequence I amjith I vulnerabilities I table I amjith public public | vulnerabilities\_cpes l table I amjith public I vulnerabilities\_id\_seq I sequence I amjith SELECT 11 stayupdated\_test> SELECT \* FROM users; id | display\_name I password I email I created\_on 177 | DisplayName1 | 1024cms l user@ex.com | 2014-11-15 15:02:50.094560 | | 2014-11-28 10:25:46.170660 | 180 | testname2 l pas5w0rd I email@ex.com 181 | amjith I password | amjith@amjith.amjith | 2014-11-28 18:39:48.195067 | SELECT<sub>3</sub> stayupdated\_test> SELECT \* FROM admins cpes goose\_db\_version packages users

This is a postgres client that does auto-completion and syntax highlighting.

## **Quick Start**

<span id="page-6-0"></span>If you already know how to install python packages, then you can simply do:

```
$ pip install pgcli
or
$ brew install pgcli # Only on OS X
```
If you don't know how to install python packages, please check the [detailed instructions.](https://github.com/amjith/pgcli#detailed-installation-instructions)

## **Usage**

<span id="page-8-0"></span>\$ pgcli [database\_name]

or

\$ pgcli postgresql://[user[:password]@][netloc][:port][/dbname]

#### Examples:

\$ pgcli local\_database

\$ pgcli postgres://amjith:pa\$\$w0rd@example.com:5432/app\_db

#### **Features**

<span id="page-10-0"></span>The *pgcli* is written using [prompt\\_toolkit.](https://github.com/jonathanslenders/python-prompt-toolkit)

- Auto-completion as you type for SQL keywords as well as tables and columns in the database.
- Syntax highlighting using Pygments.
- Smart-completion (enabled by default) will suggest context-sensitive completion.
	- SELECT \* FROM <tab> will only show table names.
	- SELECT \* FROM users WHERE <tab> will only show column names.
- Config file is automatically created at ~/.pgclirc at first launch.
- Primitive support for psql back-slash commands.
- Pretty prints tabular data.

## **Contributions:**

<span id="page-12-0"></span>If you're interested in contributing to this project, first of all I would like to extend my heartfelt gratitude. I've written a small doc to describe how to get this running in a development setup.

<https://github.com/amjith/pgcli/blob/master/DEVELOP.rst>

Please feel free to reach out to me if you need help. My email: [amjith.r@gmail.com,](mailto:amjith.r@gmail.com) Twitter: [@amjithr](http://twitter.com/amjithr)

## **Detailed Installation Instructions:**

### <span id="page-14-1"></span><span id="page-14-0"></span>**5.1 OS X:**

Easiest way to install pgcli is using brew. Please be aware that this will install postgres via brew if it wasn't installed via brew.

\$ brew install pgcli

Done!

If you have postgres installed via a different means (such as PostgresApp), you can brew install --build-from-source pgcli which will skip installing postgres via brew if postgres is available in the path.

Alternatively, you can install pgcli as a python package using a package manager called called pip. You will need postgres installed on your system for this to work.

In depth getting started guide for pip - [https://pip.pypa.io/en/latest/installing.html.](https://pip.pypa.io/en/latest/installing.html)

\$ which pip

If it is installed then you can do:

```
$ pip install pgcli
```
If that fails due to permission issues, you might need to run the command with sudo permissions.

\$ sudo pip install pgcli

If pip is not installed check if easy\_install is available on the system.

\$ which easy\_install

```
$ sudo easy_install pgcli
```
#### <span id="page-14-2"></span>**5.2 Linux:**

In depth getting started guide for pip - [https://pip.pypa.io/en/latest/installing.html.](https://pip.pypa.io/en/latest/installing.html)

Check if pip is already available in your system.

\$ which pip

If it doesn't exist, use your linux package manager to install *pip*. This might look something like:

\$ sudo apt-get install python-pip # Debian, Ubuntu, Mint etc or \$ sudo yum install python-pip # RHEL, Centos, Fedora etc

pgcli requires python-dev, libpq-dev and libevent-dev packages. You can install these via your operating system package manager.

```
$ sudo apt-get install python-dev libpq-dev libevent-dev
or
$ sudo yum install python-devel postgresql-devel
```
Then you can install pgcli:

\$ sudo pip install pgcli

## **Thanks:**

<span id="page-16-0"></span>A special thanks to [Jonathan Slenders](https://twitter.com/jonathan_s) for creating [Python Prompt Toolkit,](http://github.com/jonathanslenders/python-prompt-toolkit) which is quite literally the backbone library, that made this app possible. Jonathan has also provided valuable feedback and support during the development of this app.

This app includes the awesome [tabulate](https://pypi.python.org/pypi/tabulate) library for pretty printing the output of tables. The reason for vendoring this library rather than listing it as a dependency in setup.py, is because I had to make a change to the table format which is merged back into the original repo, but not yet released in PyPI.

[Click](http://click.pocoo.org/3/) is used for command line option parsing and printing error messages.

Thanks to [psycopg](http://initd.org/psycopg/) for providing a rock solid interface to Postgres database.

Thanks to all the beta testers and contributors for your time and patience. :)